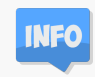

# **Scratch That, Let's Code**

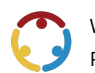

Will Markham Published by*K20 Center*

*This work is licensedunder a Creative [Commons](https://creativecommons.org/licenses/by-nc-sa/4.0/) CC BY-SA 4.0 License*

**Grade Level** 7th –12th Grade

### **Summary**

The following activities guide you through writing your first code. As you work through the activities, remember that coding is about trying different solutions and making changes until thecode works the way you want. Don't worry ifyou don't get it right thefirst time—computer programmers rarely do. Just keep trying until you find a solution that works!

### **Overview**

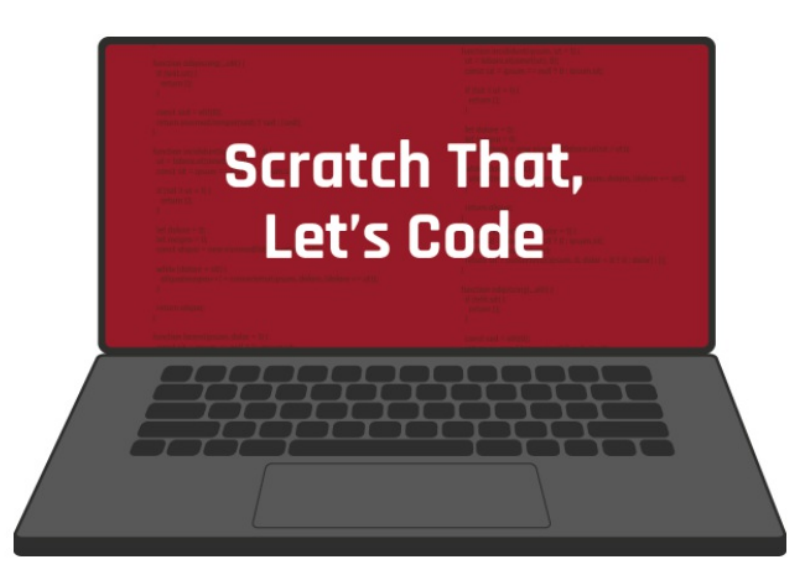

Coding is a specialty within the Computer Science field in the Information Technology career cluster. Coding involves telling a computer, application, or any electronic device how to behave. Consider this: How does your smartphone know what to do when you open an app or change a setting? It involves a series of commands that were coded by a computer programmer. This programmer wrote a code that tells the program to respond a certain way when you tap a button or toggle a setting. As a computer programmer, you can write code to create virtually any program you put your mind to! This process involves lots of problem-solving and critical thinking. Think of writing code like building with blocks: you can create anything you put your mind to!

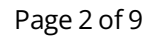

Transportation, Distribution, and Logistics

Agricultural Food and **Natural Resources** 

Architecture and Construction

Science, Technology, Engineering, and **Mathematics** 

Marketing,

Sales, and

**Services** 

Law, Public

Safety,

Corrections.

and Security

Information

Technology

Manufacturing

Arts, AV Technology, and Communications Agricultural What is a career cluster? Business. Management, and A career cluster is a group of Administration similar jobs. If you like one job in a cluster, you will probably **Education and** find other jobs in the same **Training** cluster you will also like. Your skills, personality, interests and values will help you determine which of the 16 different Finance

Government

and Public **Administration** 

Human **Services** 

Hospitality and **Tourism** 

career clusters might be a

good fit for you.

**Health Science** 

There are many reasons to learn computer science. Technology becomes more and more a part of your life every day, and computer science is a growing career field. In fact, it is growing so quickly that there are not enough people with computer science degrees to fill the jobs available (Metha & Uhlig, 2017). Professionals in this field are also paid very well. In 2019, the average salary for someone working in computer science was\$93,620(US BLS,2019).

The following activities guide you through writing your first code. As you work through the activities, remember that coding is about trying different solutions and making changes until thecode works the way you want. Don't worry ifyou don't get it right thefirst time—computer programmers rarely do. Just keep trying until you find a solution that works!

### **Attachments**

- Activity 1-Animate Your Name Spanish.pdf
- Activity 1—Animate Your Name Spanish.pptx
- Activity 1-Animate Your Name.pdf
- Activity 1—Animate Your Name.pptx
- Activity2—Balloon Popper [Game-Spanish.pdf](https://learn.k20center.ou.edu/student-resource/793/Activity%202%25E2%2580%2594Balloon%20Popper%20Game%20-%20Spanish.pdf?rev=21126&language=Spanish)
- Activity2—Balloon Popper [Game-Spanish.pptx](https://learn.k20center.ou.edu/student-resource/793/Activity%202%25E2%2580%2594Balloon%20Popper%20Game%20-%20Spanish.pptx?rev=21126&language=Spanish)
- [Activity2—Balloon](https://learn.k20center.ou.edu/student-resource/793/Activity%202%25E2%2580%2594Balloon%20Popper%20Game.pdf?rev=21126&language=English) Popper Game.pdf
- Activity 2-Balloon Popper Game.pptx
- Scratch That, Let's Code—Student Guide Spanish.docx
- Scratch That, Let's Code—Student Guide Spanish.pdf
- Scratch That, Let's [Code—Student](https://learn.k20center.ou.edu/student-resource/793/Scratch%20That,%20Let%2527s%20Code%25E2%2580%2594Student%20Guide.docx?rev=21126&language=English) Guide.docx
- Scratch That, Let's [Code—Student](https://learn.k20center.ou.edu/student-resource/793/Scratch%20That,%20Let%2527s%20Code%25E2%2580%2594Student%20Guide.pdf?rev=21126&language=English) Guide.pdf

### **Materials**

- Internet access
- A blanksheet of paper (optional)
- Something to write with (optional)
- Scratch That, Let's Code—Student Guide (attached)
- Activity 1—Animate Your Name (included below and on page 4 of the attached activity booklet)
- Activity 2-Balloon Popper Game (included below and on page 5 of the attached activity booklet)

# **What to Do**

- 1. Start with Activity 1: Animate Your Name.
- 2. Move to Activity 2: Balloon Popper Game.
- 3. After you finish both activities, complete the "How Am I Feeling? What Am I Thinking?" reflection.
- 4. Check out morecoding activities and computer-based careers in theExtend section (or on page9 of theattached **Scratch That, Let's Code—Student Guide**).

# **Activity1: Animate Your Name**

In this activity, you will use a program called Scratch to animate your name. Begin by opening the attached handout called, **Activity 1—** Animate Your Name. Then, navigate to New Name Scratch. Follow the directions in the slides to learn how to use coding combinations to make letters move, change colors, and play sounds.

# **Activity2: Balloon Popper Game**

In this activity, you will use Scratch to create your own game! Begin by opening the attached handout Activity 2—Balloon Popper Game. Then, navigate to the New Clicker [Scratch.](https://tinyurl.com/Newclickergame) Follow the directions in the slides to learn how you can use different combinations of code that respond to actions, such as clicking, to build a game. As you work, think about how other games might be coded. When you're finished, you can even challenge your friends and family to play the game you've made!

# **Activity3: How AmIFeeling? What AmIThinking?**

After you have finished both activities, try using the How Am I Feeling? What Am [IThinking?](https://learn.k20center.ou.edu/strategy/187) strategy to reflect on what you've learned while coding with Scratch.

#### **Materials**

- How Am IFeeling? What Am IThinking? strategy page(included below and on page8 of theattached activity booklet) or a blanksheet of paper
- Something to write with

#### **Instructions**

- 1. Print a copy of the How Am I Feeling? What Am I Thinking? strategy page. Seek help from another member of your household if you need assistance with printing. If printing is not an option, draw a line down the middle of a blank sheet of paper as shown below.
- 2. In theleft column, "How Am IFeeling?," reflect on your feelings about your exploration with coding. Did you enjoyeach activity? Why or why not?
- 3. In the right column, "What Am I Thinking?," reflect on your current thoughts. Do you think you could code something more complex? Will you take this exploration into account when considering your future career?

#### **WHAT AM I THINKING?**

#### **HOW AM I FEELING?**

- Did you enjoy the activities?
- Why or why not?
- Do you think you could code something more complex?
- Will you take this exploration into account when considering your future career?

*Sample How Am IFeeling? WhatAm IThinking?ReflectionSheet*

## **Extend**

Want to try your hand at more coding activities? Go to the [Scratch](https://scratch.mit.edu/ideas) Ideas page and choose a tutorial or activity guide that looks exciting to you. You can create a story, make music, or even animate a character. The tutorials walk you through each step. Try as many as you want!

Want to learn more about what it means to be a computer programmer? Check out My Next [Move](https://tinyurl.com/MNMprogrammer) to discover more about programmers, what they do, and the knowledge, skills, and abilities needed in the field.

Did you know programming isn't the only specialty in the Information Technology cluster? Check out My Next Move to see all of the other computer-based career options in this cluster!

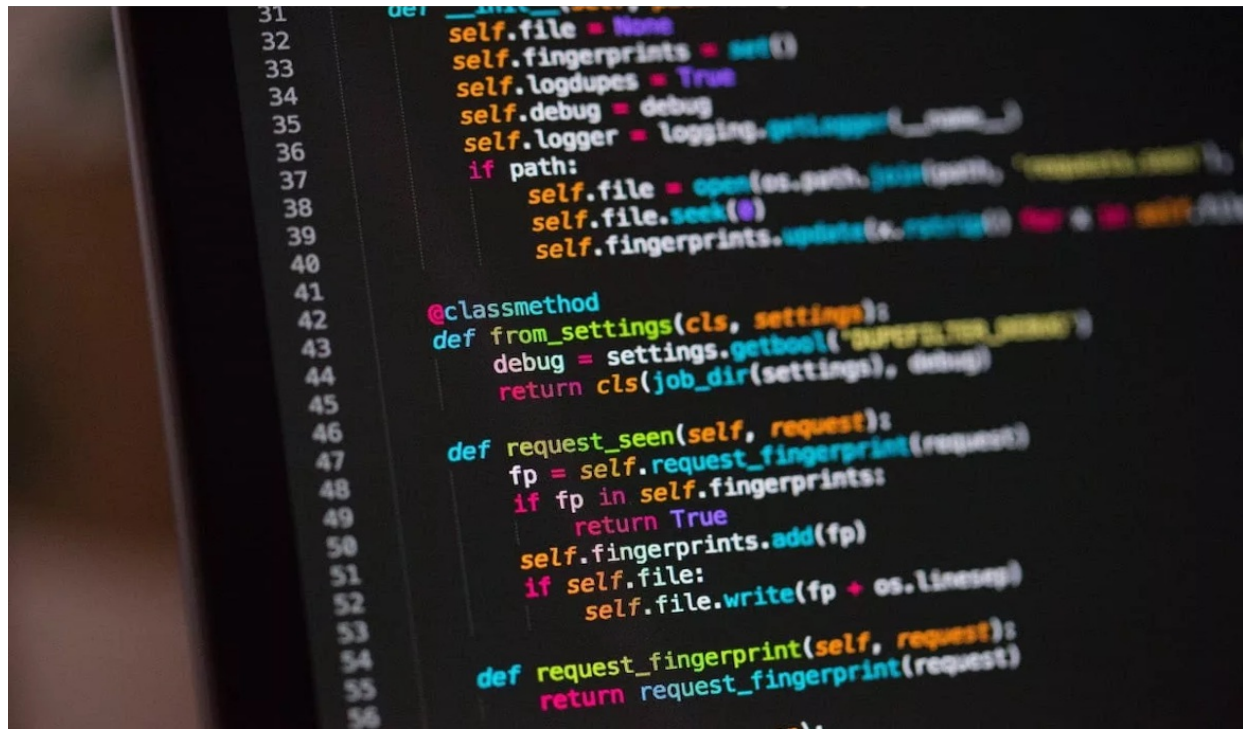

*Coding[Photograph]. (2019). WhyShouldILearnto Code?, CareerKarmaJoshua Weinstein. (Comp.).*

### **Resources**

- K20 Center. (n.d.). How Am IFeeling? What Am IThinking? *Strategies*. <https://learn.k20center.ou.edu/strategy/fc74060730ea745c8c4f356aa200edfb>
- Metha, K., & Uhlig, R. (2017). Business administration and computer science degrees:Earnings, job security,and job satisfaction.*American Journalof Business Education*,*10*(1).
- My Next Move. (n.d.) All *careers*. <https://www.mynextmove.org/find/browse>[?c=0](https://www.mynextmove.org/find/browse?c=0)
- My Next Move. (n.d.) *Computerprogrammers.* <https://www.mynextmove.org/profile/summary/15>[-1131.00](https://www.mynextmove.org/profile/summary/15-1131.00)
- MIT MediaLab. (n.d.) Ideas.*Scratch.* <https://scratch.mit.edu/ideas>
- U.S. Bureau ofLabor Statistics. (2019). Occupationalemployment statistics, May2019. *NationalEducationalEmploymentand Wage Estimates* United States. [http://www.bls.gov/OES/current/oes\\_nat.htm](http://www.bls.gov/OES/current/oes_nat.htm)[#15-0000](http://www.bls.gov/OES/current/oes_nat.htm#15-0000)